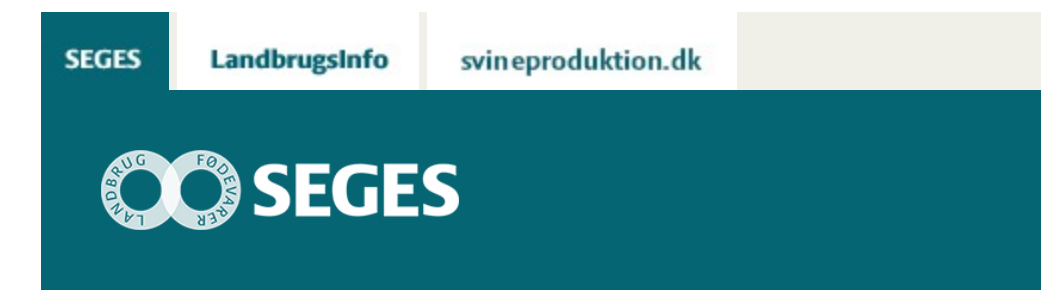

# **REGNEARKET ''ØKONOMI VED FORPAGTNING'' ER OPDATERET**

STØTTET AF

# **Promille**afgiftsfonden for landbrug

Regnearket ''Økonomi ved forpagtning'' version 2.1 er opdateret med priser og omkostninger fra Budgetkalkuler 2. kvartal 2016.

### **Indhold**

- [Generelt om programmet](#page-0-0)
- [Indlæs makroer](#page-1-0)
- [Kom godt i gang med "Økonomi ved forpagtning"](https://sp.landbrugsinfo.dk/Afrapportering/planter_og_miljoe/2016/Sider/pl_16_2976_9739.aspx)

Regnearket 'Økonomi ved forpagtning', er nu opdateret til version 2.1 med priser og omkostninger fra Budgetkalkuler 2. kvartal 2016. Budgetkalkulerne i FarmtalOnline, herunder også budgetkalkulerne for planteavl, er ekstraordinært opdateret som følge af nye gødningsnormer efter vedtagelsen af Landbrugspakken d. 25. februar i år, og er tillige opdateret med de seneste prognosepriser fra maj måned i år.

## <span id="page-0-0"></span>**GENERELT OM PROGRAMMET**

Formålet med regnearket er at kunne beregne prisen på en forpagtning ud fra en indtjeningsmæssig synsvinkel. Ud fra enten de givne oplysninger fra budgetkalkulerne i FarmtalOnline, eller alternativt ud fra egne vurderinger af udbytte, priser og omkostninger, hjælper regnearket dig til at komme frem til et prisniveau for en eventuel forpagtning.

Har du adgang til simuleringsværktøjet, @Risk kan du supplere beregningerne med en risikoprofil, der simulerer sandsynligheden for at indtjeningen henholdsvis bliver mindre eller større end et givet niveau.

I begge versioner – med og uden brug af @Risk – gives der et bud på de ekstra transportomkostninger, der ofte er forbundet med forpagtninger i stor afstand fra hovedejendommen. Alternativt kan man også her give sit eget bud på transportomkostningerne, hvis de adskiller sig fra standardberegningen i modellen.

Download regneark:

[Download version 2,1](https://projektsite.landbrugsinfo.dk//Afrapportering/planter_og_miljoe/2016/Filer/pl_16_2976_9739_Forpagningsberegningsmodel_ver_2.1.xlsm) (højreklik og 'Gem destination som')

# <span id="page-1-0"></span>**INDLÆS MAKROER**

Regnearket indeholder makroer. Da makroer kan indeholde virus, bør man normalt indstille Excel således, at makroer ikke indlæses. For at sikre at makroerne indlæses i dette regneark, skal det såkaldte sikkerhedsniveau i Excel indstilles på følgende måde:

Excel 2003: 'Funktioner' à 'Makro' à 'Sikkerhed'. Flyt dotten til mellem eller lavt sikkerhedsniveau. Hvis Excel spørger, om man vil indlæse makroer, skal man svare 'Ja'.

Excel 2007: Tryk på 'Office-knappen' i øverste venstre hjørne. Tryk på 'Excel-indstillinger' i nederste højre hjørne. Vælg 'Sikkerhedscenter'. Vælg 'Indstillinger for sikkerhedscenter'. Flyt dotten til 'Aktivér alle makroer'.

Excel 2010: Tryk på 'Filer'  $\rightarrow$  'Indstillinger'  $\rightarrow$  'Sikkerhedscenter'  $\rightarrow$  'Indstillinger for sikkerhedscenter' → 'Indstillinger for makro' → 'Aktiver alle makroer'. Derefter skal den gemmes og åbnes igen.

Hvis du har problemer med funktionerne i regnearket, kan du evt. få hjælp via denne [FAQ.](https://projektsite.landbrugsinfo.dk/Sider/FAQProblemerpaaLandbrugsInfo.aspx)

### **Kontaktpersoner**

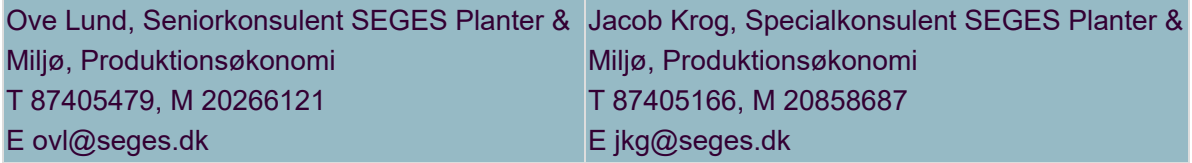

## **KOM GODT I GANG MED ӯKONOMI VED FORPAGTNING"**

**Værktøj:**

[Beregningsmodel til MS Excel med eller uden @Risk](https://projektsite.landbrugsinfo.dk//Afrapportering/planter_og_miljoe/2016/Filer/pl_16_2976_9739_Forpagningsberegningsmodel_ver_2.1.xlsm) (stokastisk simulering)

### **Vejledning:**

[Vejledning til brugen af beregningsmodellen med eller uden brug af @Risk](https://projektsite.landbrugsinfo.dk//Afrapportering/planter_og_miljoe/2016/Filer/pl_16_2976_9739b2.pdf) @Risk er et tillægsmodul til Excel, som flere rådgivningscentre har adgang til.

[Læs tidligere udgivet artikel om emnet](https://projektsite.landbrugsinfo.dk/Oekonomi/Produktionsoekonomi/Planteavl/Sider/ovl20151202Oekonomien_i_forpagtning_eller_bortforpagtning_LI_7486.aspx)

© 2021 - SEGES Projektsitet